## YouTube Connected System - V.1.0.0

#### Overview

- Using this connected system, users can access some of the services provided by YouTube.
- The authentication is done using the OAuth 2.0 ( Authorization Code Grant ) mechanism.
- YouTube provides an environment.

## Inputs required

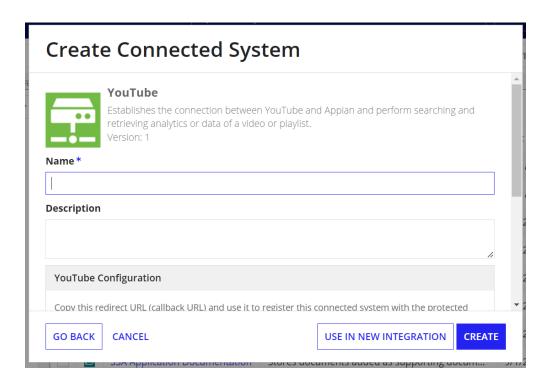

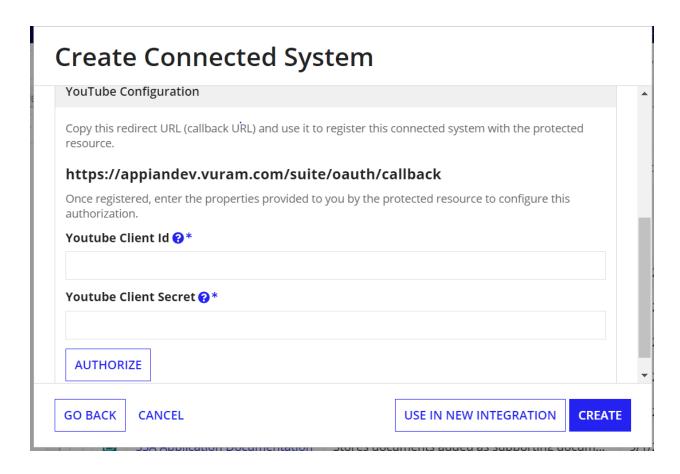

## To get a Client ID and Client Secret\*

- 1. Open your browser
- 2. Create your Project by clicking on My Project, New Project

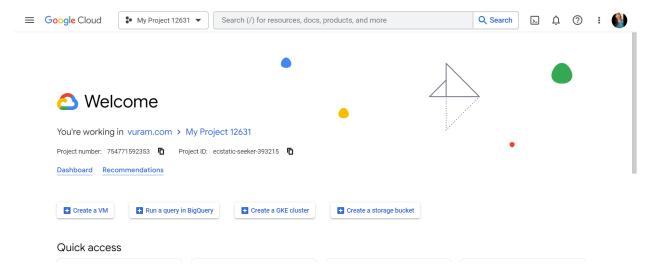

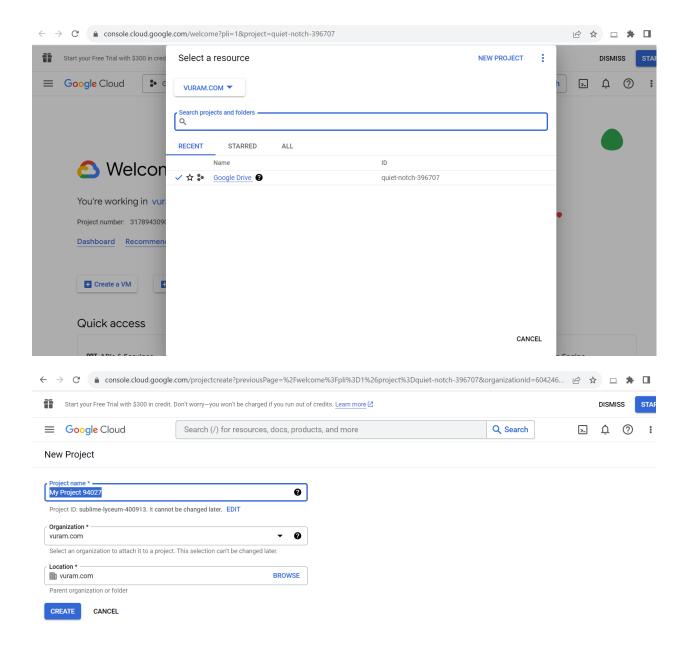

- 3. Click on the Navigation menu and select API and services
- 4. Configure the OAuth Consent Screen, create a User Type, register your App, and add scopes.
- 5. Open the Credentials page in the API Console

- Click on Create Credentials, select OAuth Client ID, select Application type as Web Application, add redirect URI (<a href="https://sample.company.com/suite/oauth/callback">https://sample.company.com/suite/oauth/callback</a>), and click on Create.
- 7. Enable APIs and services: Youtube Data API v3, Youtube Analytics API, Youtube Reporting API.

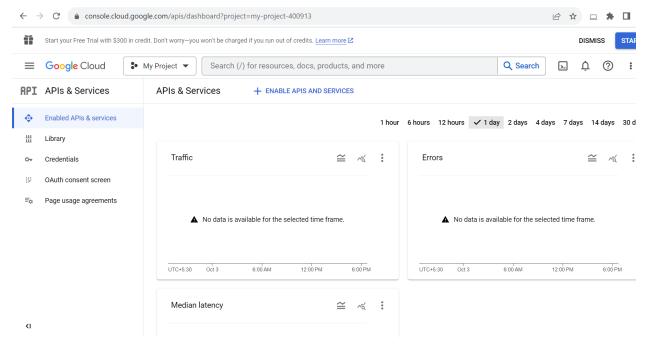

- 8. Enter the Client ID, and Client Secret in the Youtube Connected System.
- 9. Click on **Authorize**. The login page will be opened.
- 10. Sign in with your Google account and click Allow.

## To Create a YouTube Channel

Follow these instructions to create a channel you can only manage using your Google Account.

- 1. Sign in to YouTube on a computer or the mobile site.
- 2. Click your profile picture Create a channel.
- 3. You'll be asked to create a channel.
- Check the details (with your Google Account name and photo) and confirm to create your channel.

# Upload videos in YouTube Studio

- 1. Sign in to YouTube Studio.
- 2. In the top-right corner, click CREATE  $\stackrel{\bullet}{\longrightarrow}$  Upload videos.
- 3. Select the file you'd like to upload. You can upload up to 15 videos at a time. Be sure to click Edit on each file to edit your video details.

## Integrations

The mentioned actions have been included in this connected system:

| 1 | List Channels                 | Retrieves a collection of zero or more channel resources of the authorized user.                                                                                                    |
|---|-------------------------------|----------------------------------------------------------------------------------------------------|
| 2 | List Videos                   | Retrieves a list of playlists for the authorized user.                                                                                                    |
| 3 | Get Basic Channel Statistics  | Retrieves aggregated metrics for the channel. The report returns a single row of data that contains totals for each requested metric from the upload date to the present.                                     |
| 4 | Get Basic Playlist Statistics | Retrieves total playlist starts, estimated minutes watched, views, and views per playlist start for a specific playlist. The views metric only counts video views that occurred in the context of a playlist. |

| 5 | Get Basic Video Statistics | Retrieve aggregated metrics for the channel's content. The report returns a single row of data that contains totals for each requested metric from the upload date to the present.                                      |
|---|----------------------------|----------------------------------------------------------------------------------------------------|
| 6 | Get Daily Video Watchtime  | Retrieves daily view counts, watch time metrics, and new subscriber counts for a channel's videos. The report returns one row of data for each day in the requested date range. Rows are sorted in chronological order. |

ref: Youtube API documentation URL mentioned below.

Youtube Analytics API: <a href="https://developers.google.com/youtube/analytics">https://developers.google.com/youtube/analytics</a>

Youtube Data API: <a href="https://developers.google.com/youtube/v3">https://developers.google.com/youtube/v3</a>

## Examples

#### Create Connected System

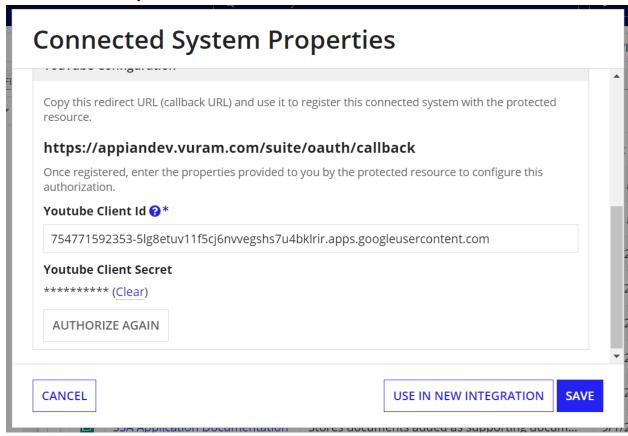

Create Integration to access the API

List Channels:

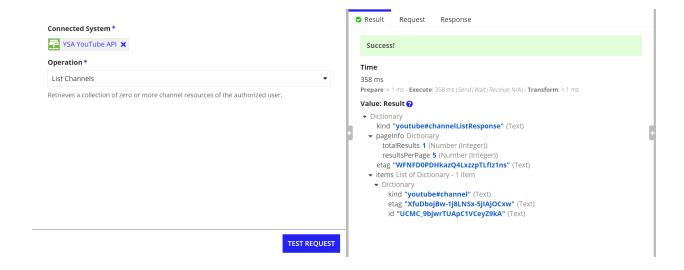

#### List Videos:

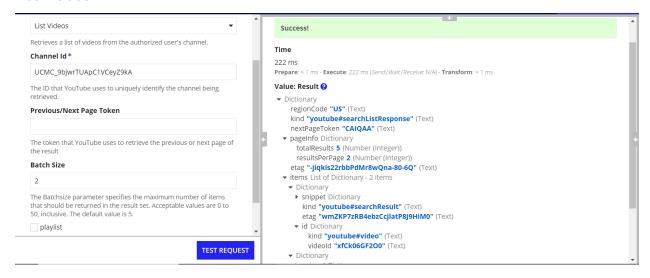

#### If we need a playlist list:

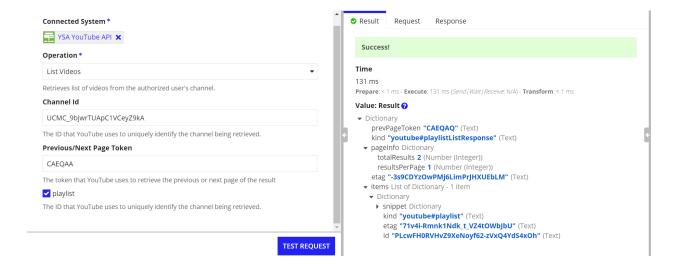

## List Playlists:

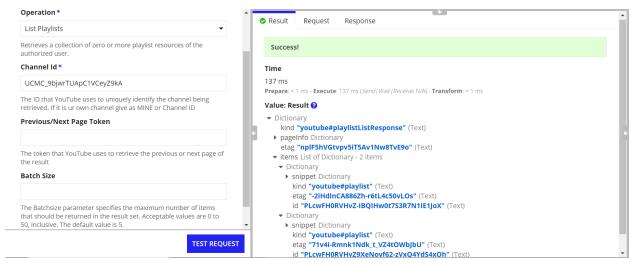

#### Get Basic Video Statistics:

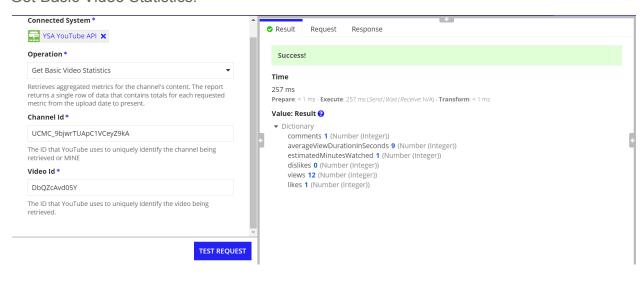

### Get Basic Playlist Statistics:

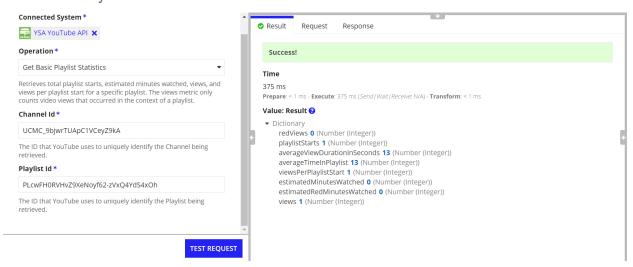

#### Get Basic Channel Statistics:

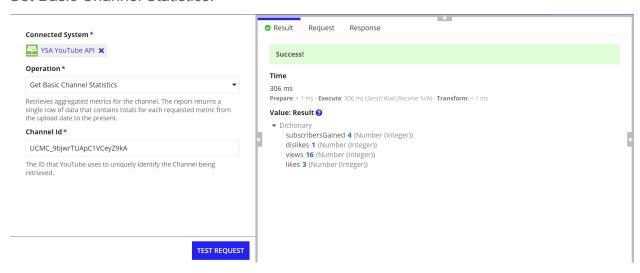

### Get Daily Video Watchtime:

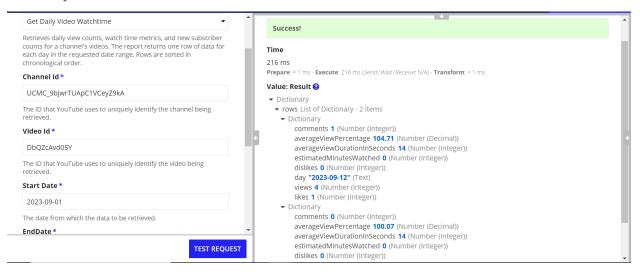